# A user-friendly GUI for the use of dnamatch2 v2.2.0

**Tutorial to get started!**

By Øyvind Bleka at Oslo University Hospital

# What's new from y2.0?

#### • Choose between search strategies:

- 1. Simple allele comparison
- 2. + qualitative LR
- 3. ++ quantitative LR

 $+$ Oual  $($ a + + Ouar Search strategy:  $MAC$   $\bigcap$ 

- Multi-kit compatibility
	- Search between samples processed with different kits
		- Both evidence and reference profiles
		- Uses overlapping markers
- Added flexibility
	- Customize your own import data function
	- Optional to search within sub-folders

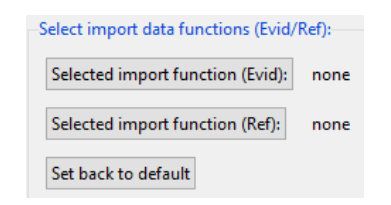

# The GUI

– Set\*/save/load search settings (management).

- Performs a dnamatch2 search based on settings.
- Produces matchfiles from search.

\* Settings are remembered after quitting GUI

## Installation

Go to http://euroformix.com/dnamatch2 and follow instructions.

Remember to install the R-packages:

- euroformix (works well with version 3)
- forensim
- gWidgetstcltk
- igraph

#### How to use

1) Open R where dnamatch2 package was installed.

2) Open GUI in R with: library(dnamatch2);gui()

# The GUI

Contains 4 sections: 1) Analyse

- Executes search

2) Data setup - Select data in search

- 3) Search setup
- Settings in search
- 4) Other setup
- Pattern settings for recognizing different ID formats/types (advanced)
- Select your own Import function

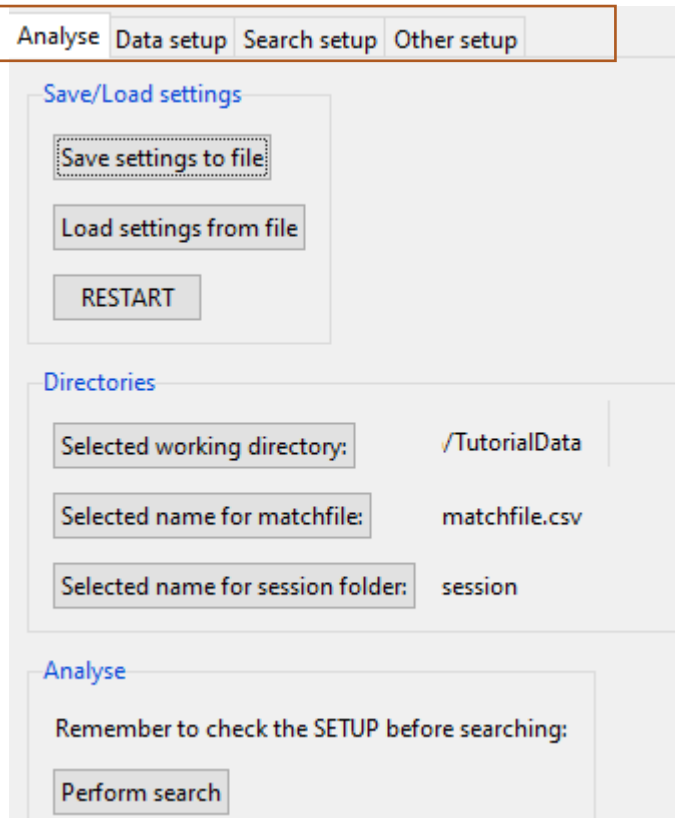

#### Section 1: Analyse

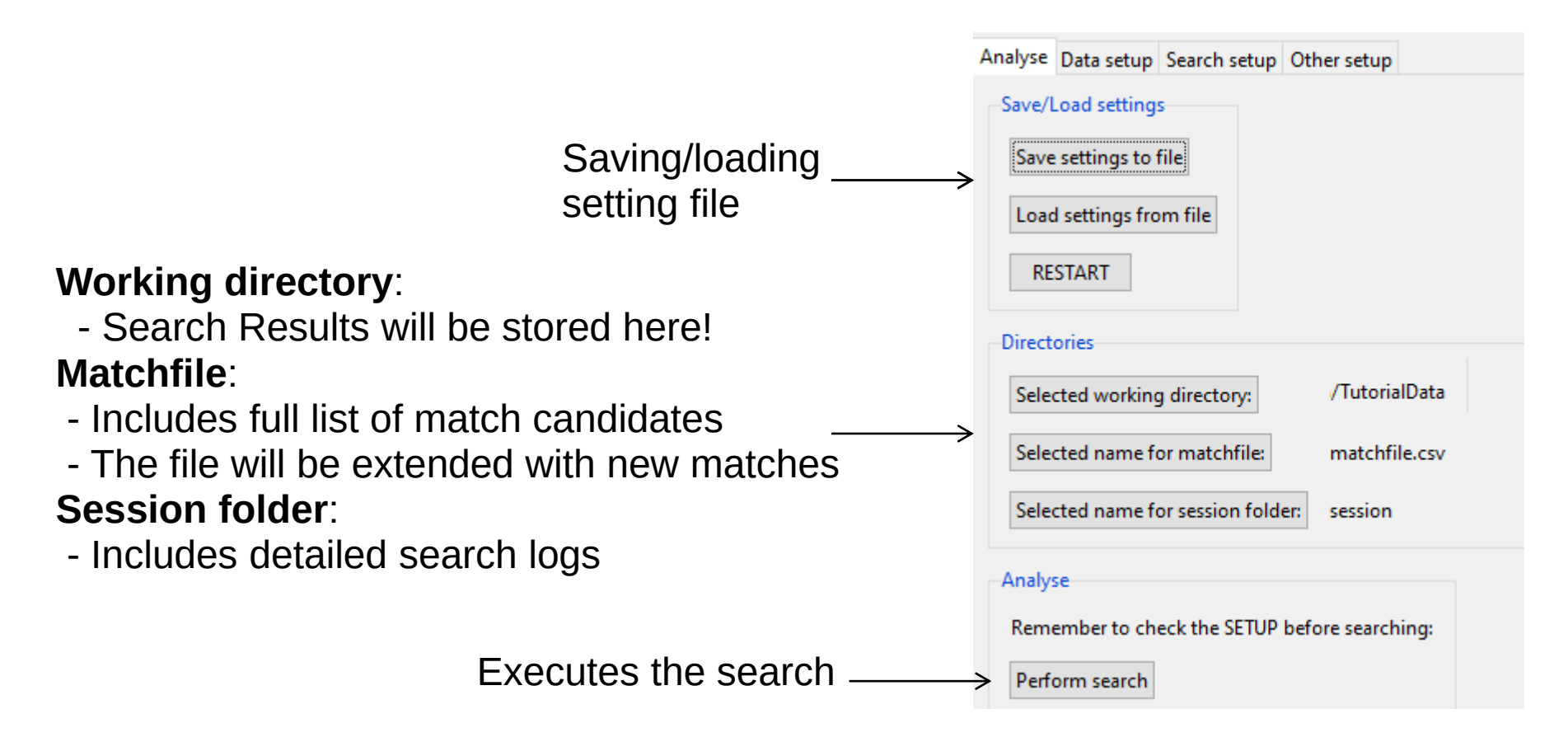

NB: Remember to save changed settings first in Data setup

Section 2: Data setup

Select population frequency file (mandatory)

One or more folders including files with evidence profiles (mandatory). Searching subfolders is optional.

Folder(s) including files with reference profiles (optional). Searching subfolders is optional.

Specific Samples to search (optional)

Specific Batch(es) to search (optional) (must be name of evidence profile files)

Specific Case(s) to search (optional)

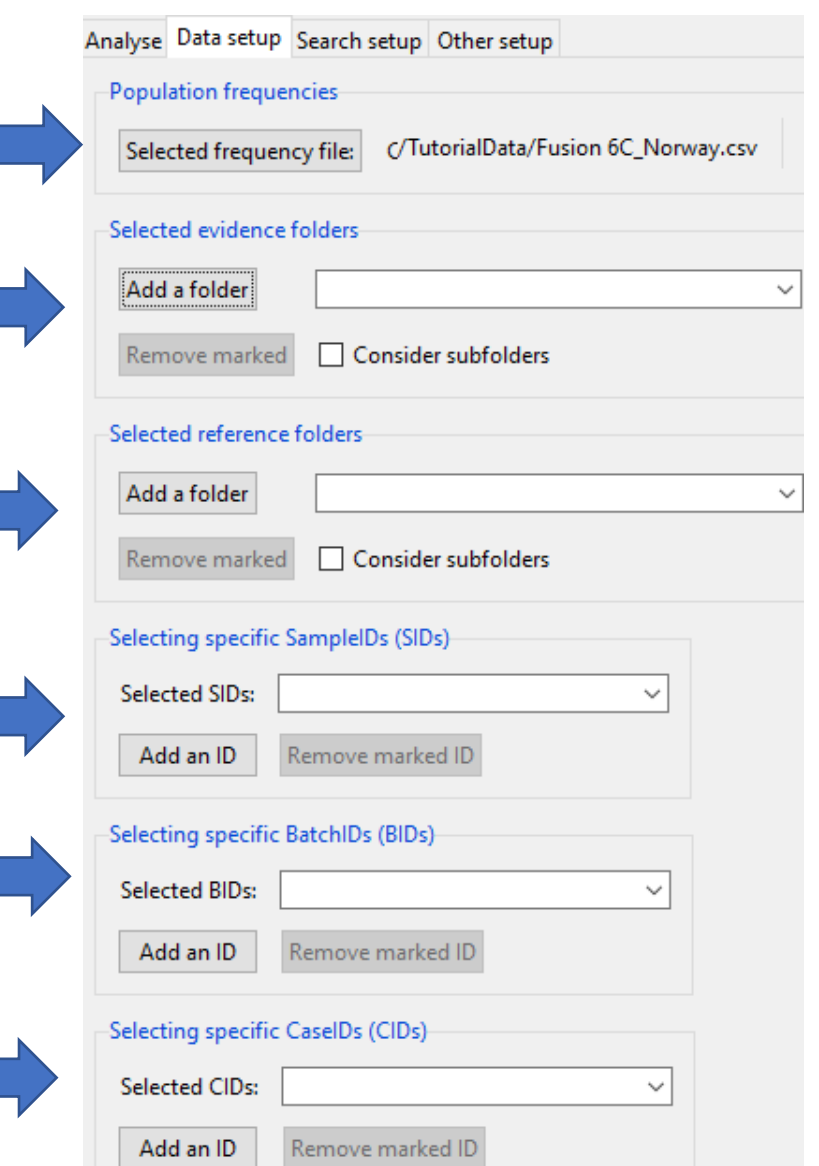

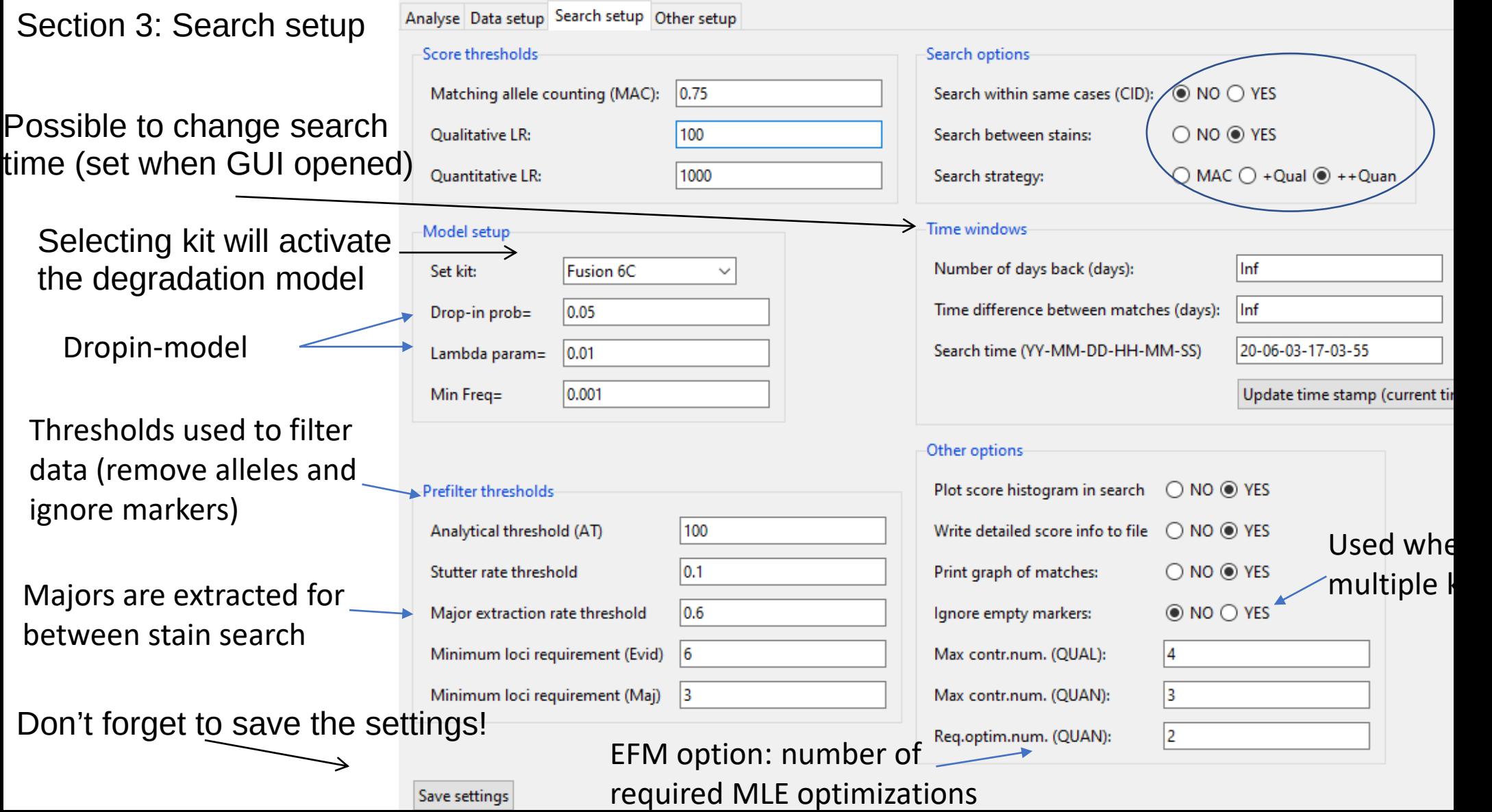

Section 4: Other setup

**Symbol** used to recognize following (seperator sign)

- SID = SampleID
- $RID = ReplicateID$
- $\cdot$  CID = CaseID

Format of SampleNames = SID**\_**RID**\_**CID (mandatory)

Used to restrict on specific patterns in SID Useful for filtering specific sample types (optional)

Used to restrict on specific patterns in Batch files (B Useful for filtering specific batch types (optional)  $\sim$ 

Select a file with a R-function for reading data which returns a table in EuroForMix format - Can be separate for Evid and Ref profiles

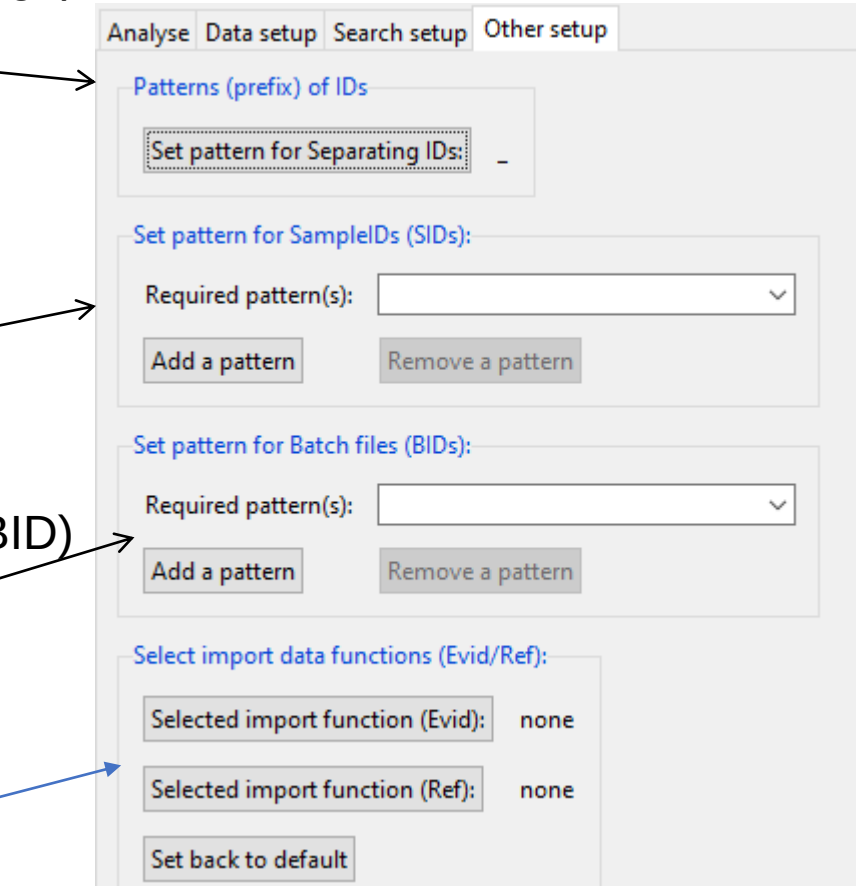

#### Tutorial using a Fusion 6C example

# Setup (page 1)

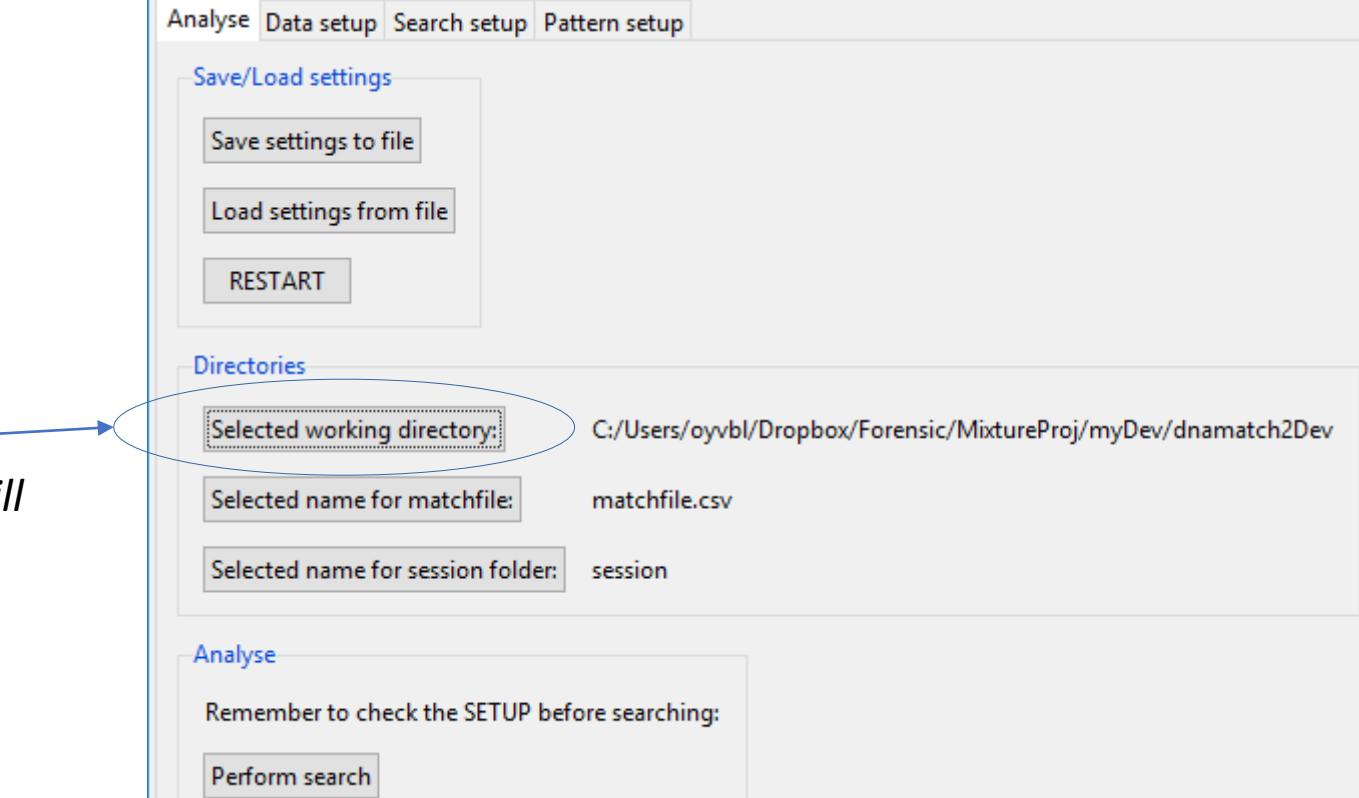

Select workdirectory:  $\overline{\phantom{iiiiiiiiiiiiiiii}}$ *The match and session-info will be created under this folder.*

# Setup (page 2)

 $\longrightarrow$ 

Select workdirectory:  $\textcolor{red}{\text{---}}$ *The match and session-info will be created under this folder.*

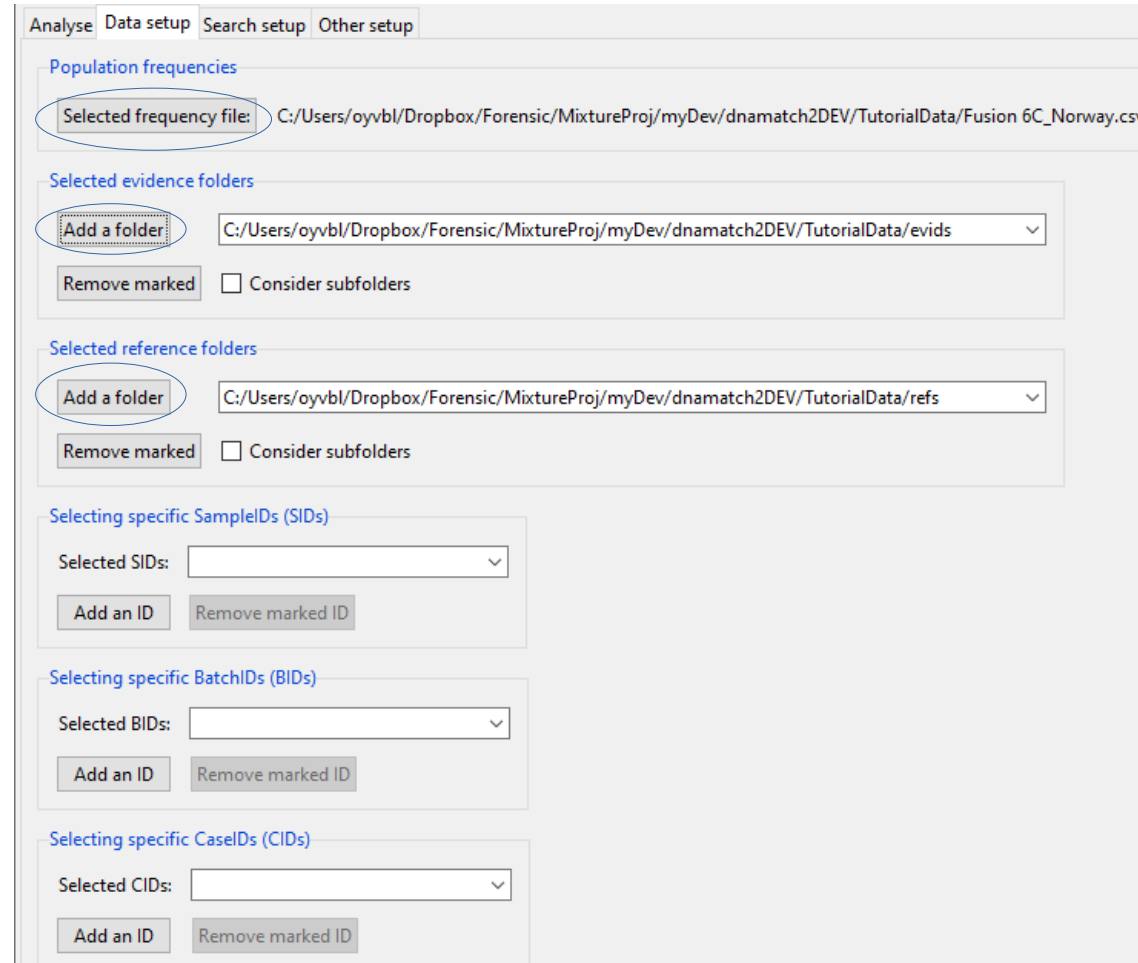

#### Setup (page 3)

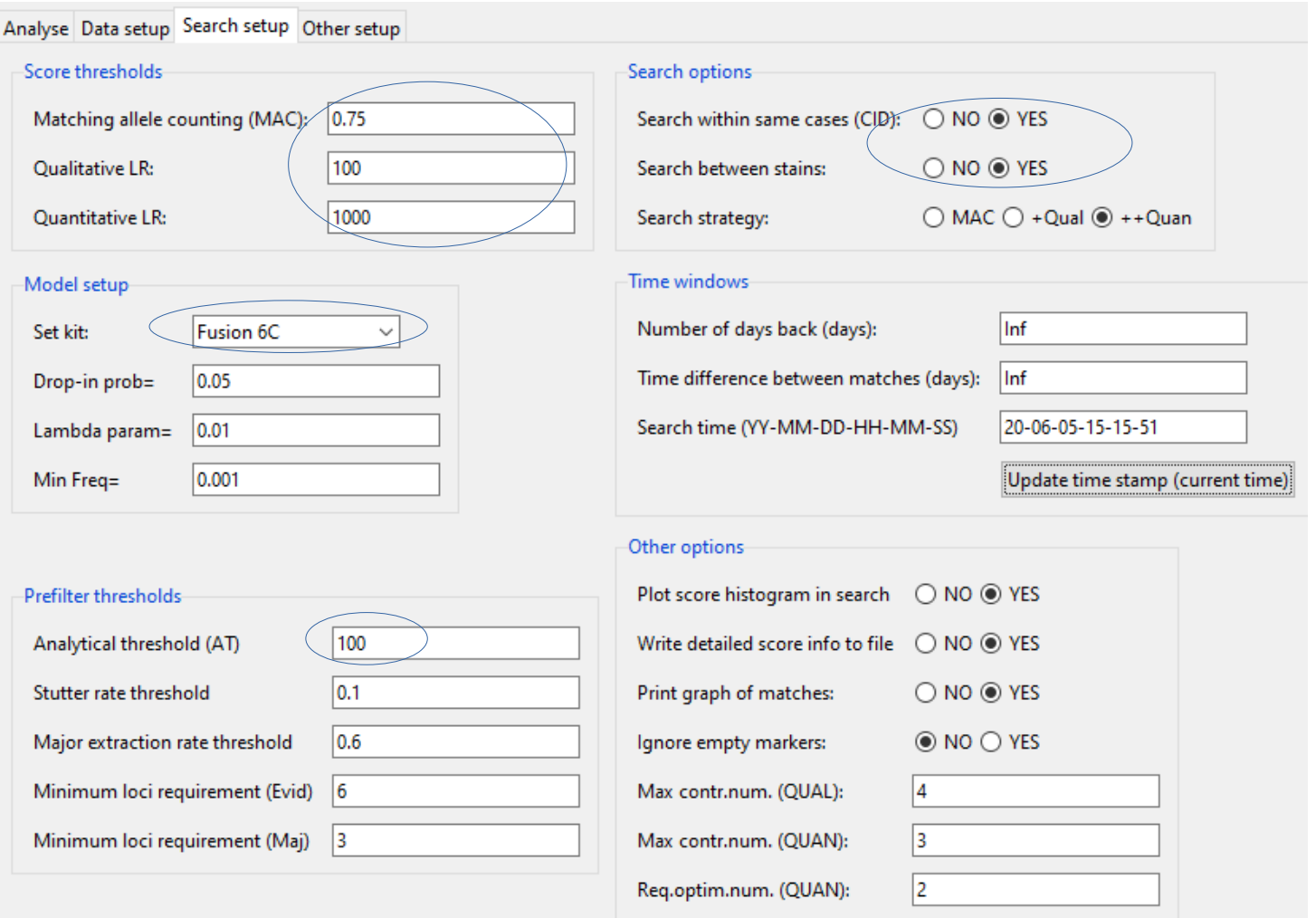

# Setup (page 4)

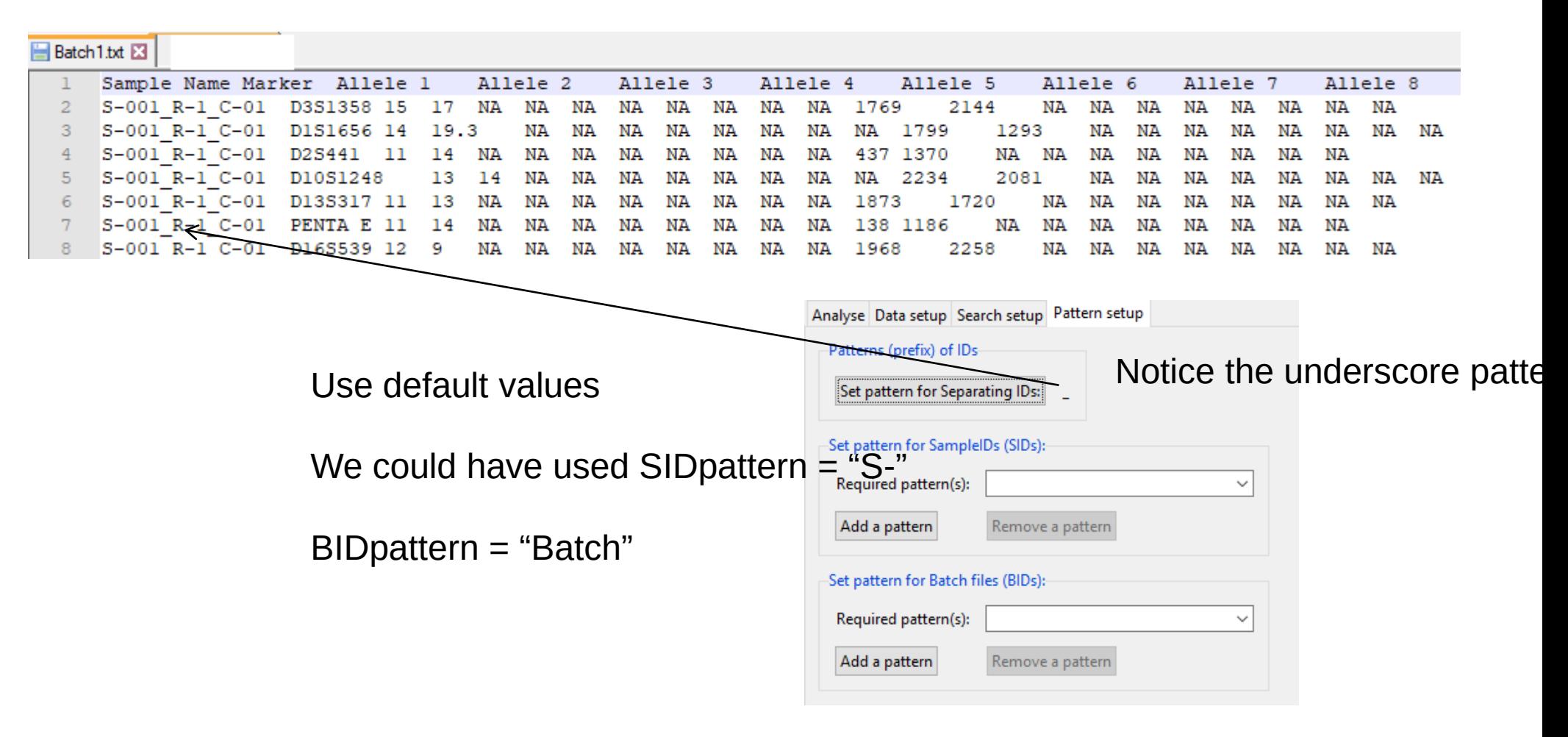

### Time to perform search!

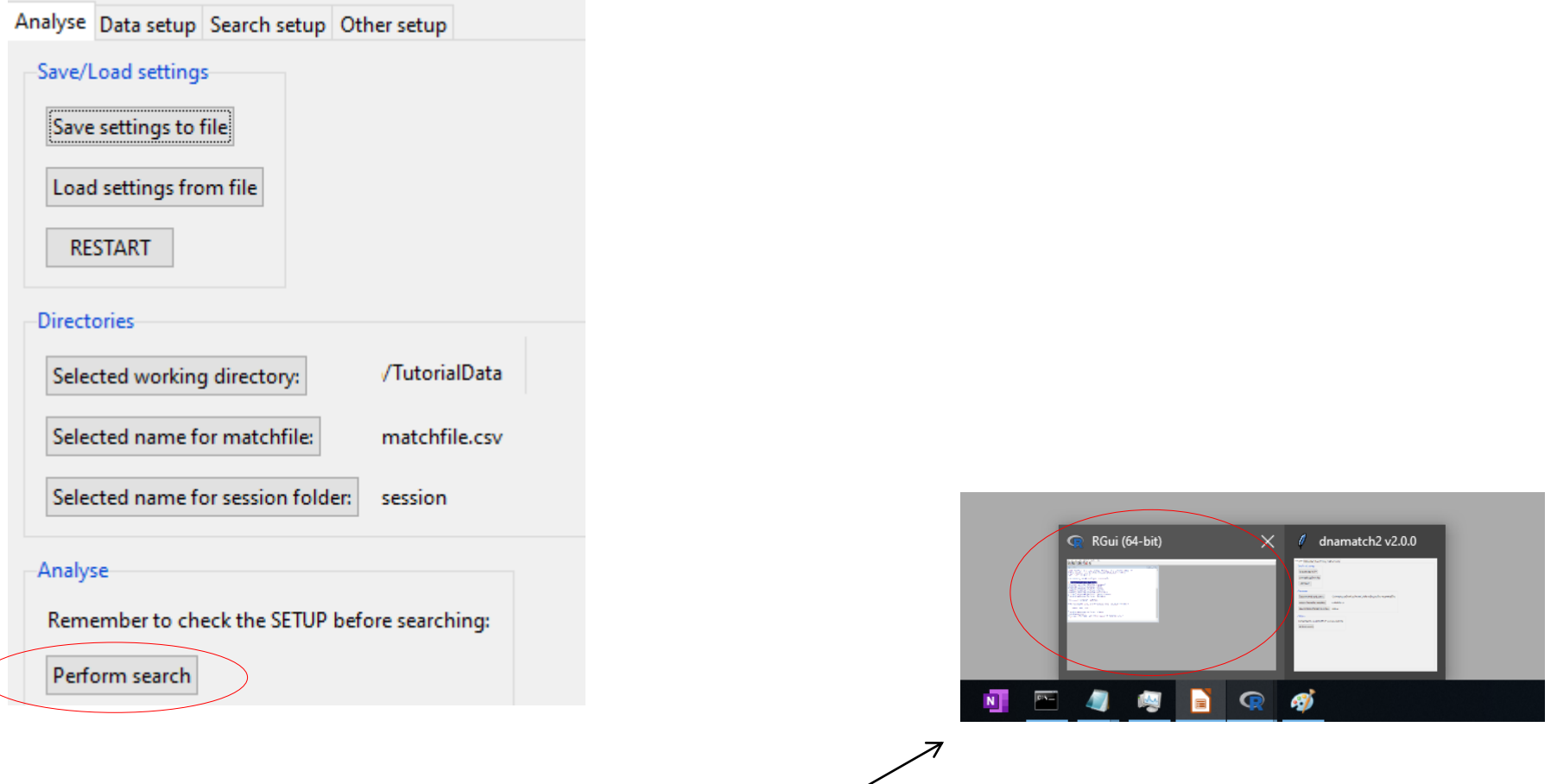

Open Rgui and look on the R-console for progress information!

### Temporary results: MAC

[1] "Number of imported references: 100"

[1] "Number of loci to use: 23"

[1] "Number of samples to search: 43"

[1] "Number of reference profiles to search: 143"

[1] "Calculating MAC for all 6149 comparisons: All refs against all stains"

- [1] "Calculating MAC scores took 1 seconds"
- [1] "Number of comparisons satisfying (after filters) threshMAC=0.75: 76"

**Frequency of MAC score** 

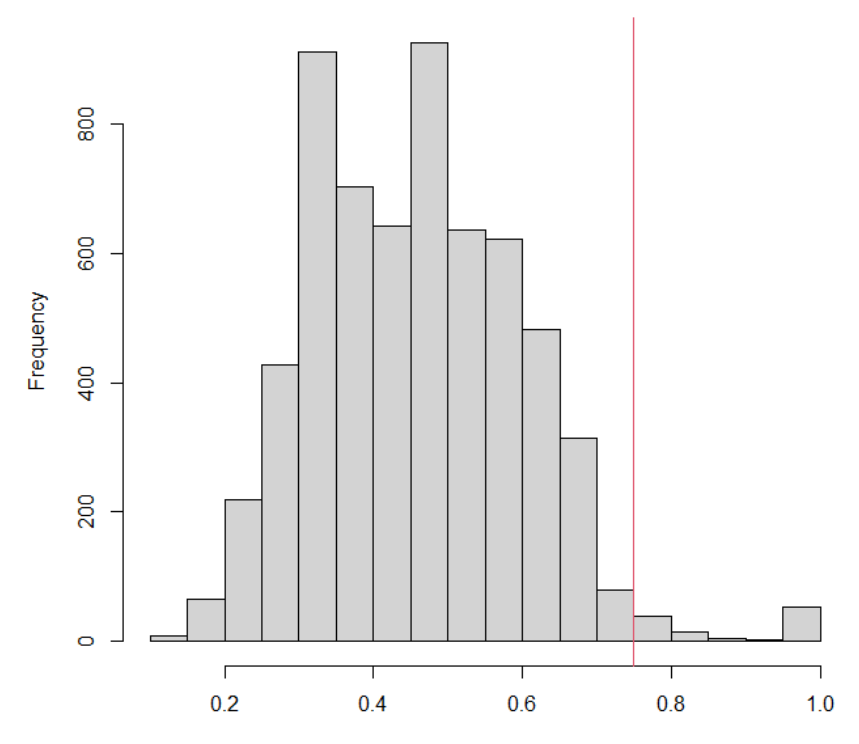

**MAC** 

### **Temporary results: LRqual**

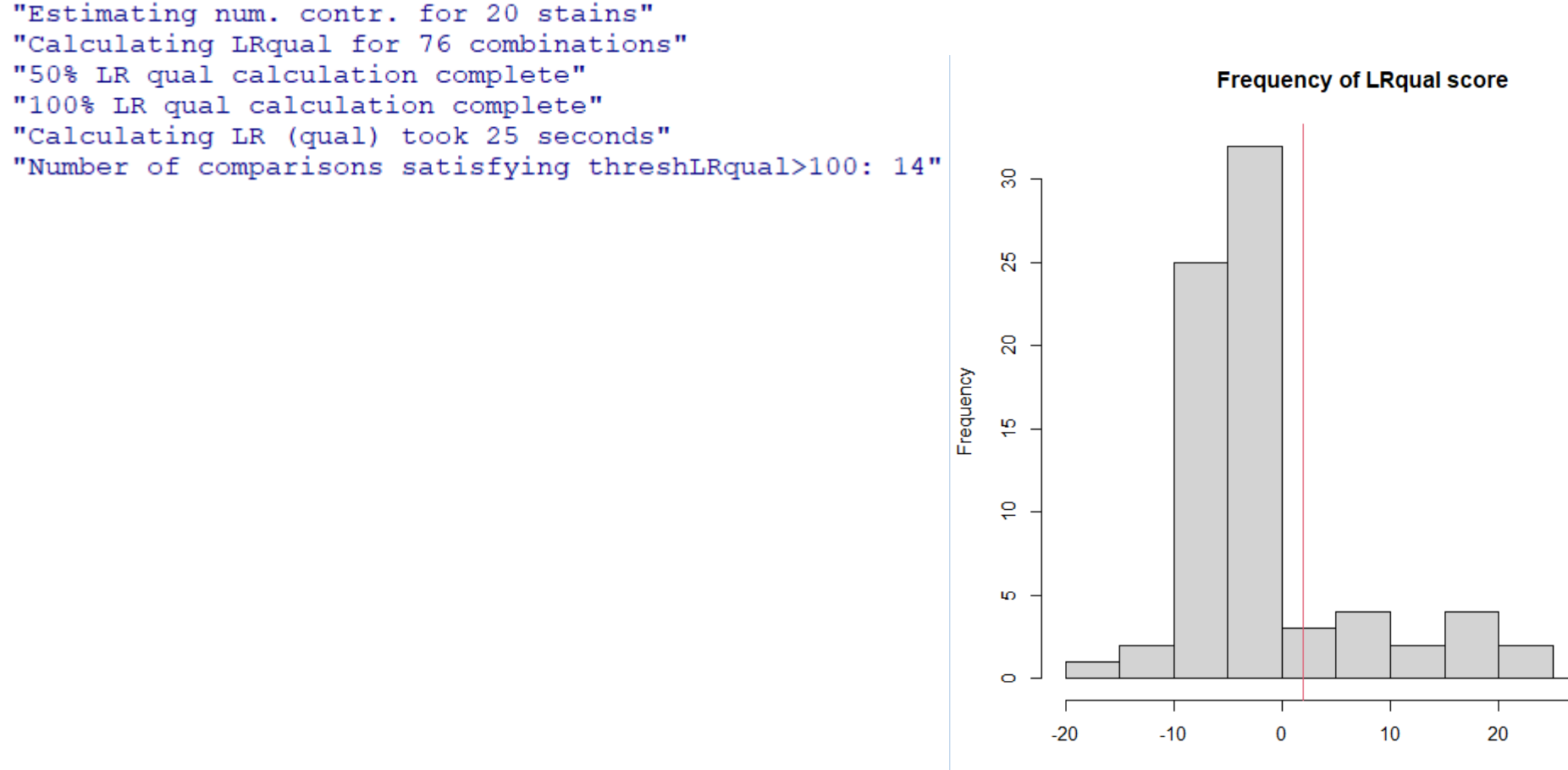

30

### Final results: LRquan

```
"Calculating LRquan for 14 combinations (9 unique samples)"
"56% LR quan calculation complete"
"Calculating LR (quan) took 52 seconds"
"Number of comparisons satisfying threshLRquan>1000: 14"
"Search completed! Storing results..."
"Number of matches=12"
```
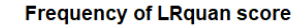

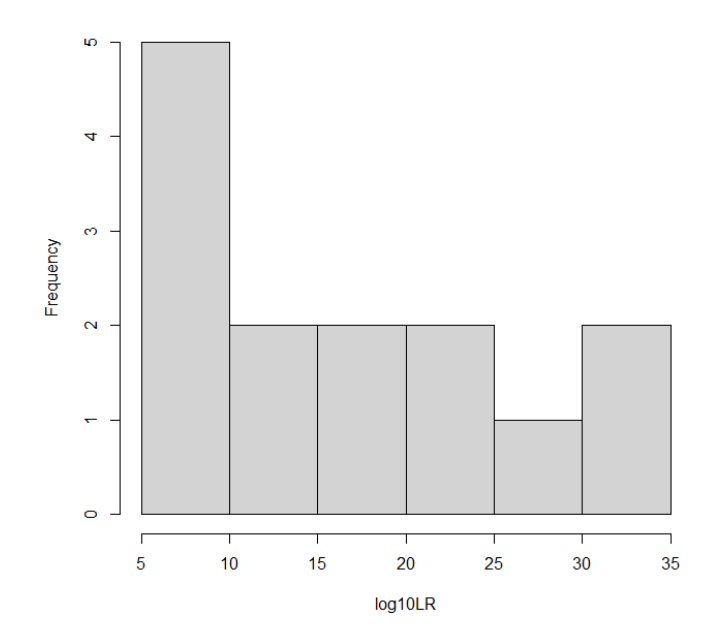

# Match graph

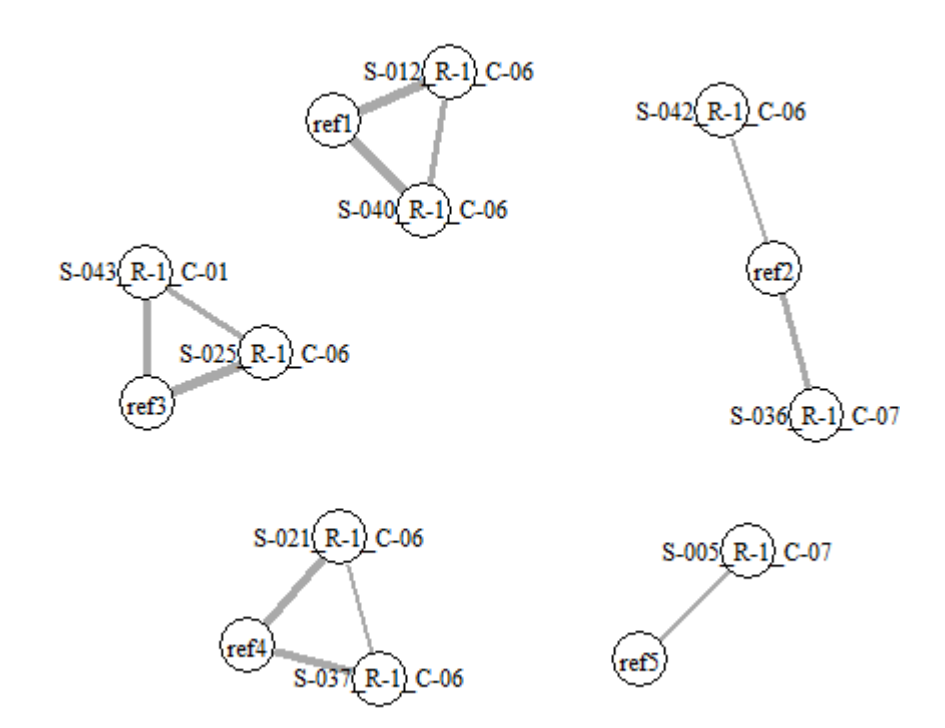

True matchlist:

Ref1: S40,S12

Ref2: S42,S36

Ref3: S43,S25,S3 (missing)

Ref4: S37,S21

Ref5: S5

# $\text{SS (false negative)}$  16 dropouts!

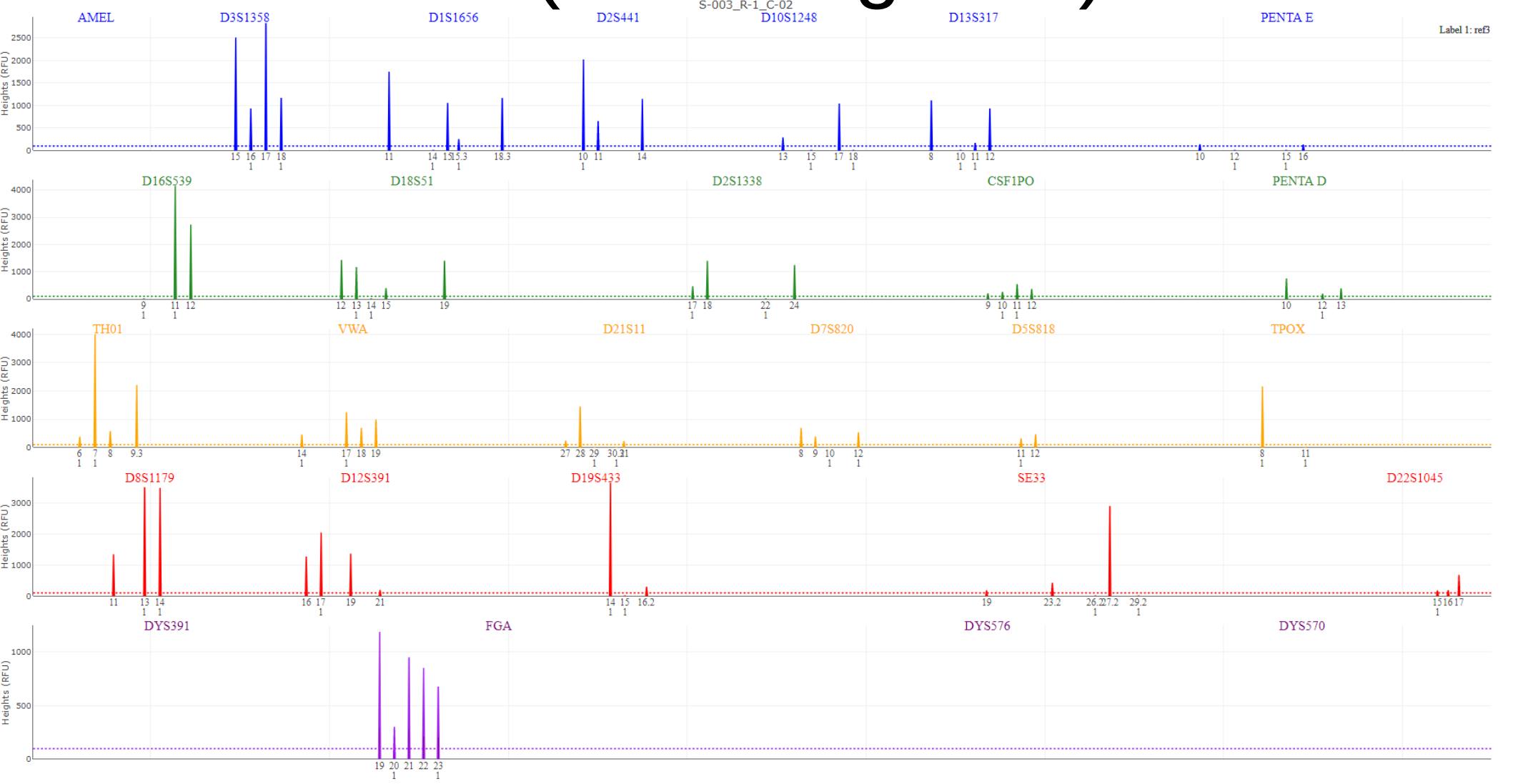

#### Close GUI after use

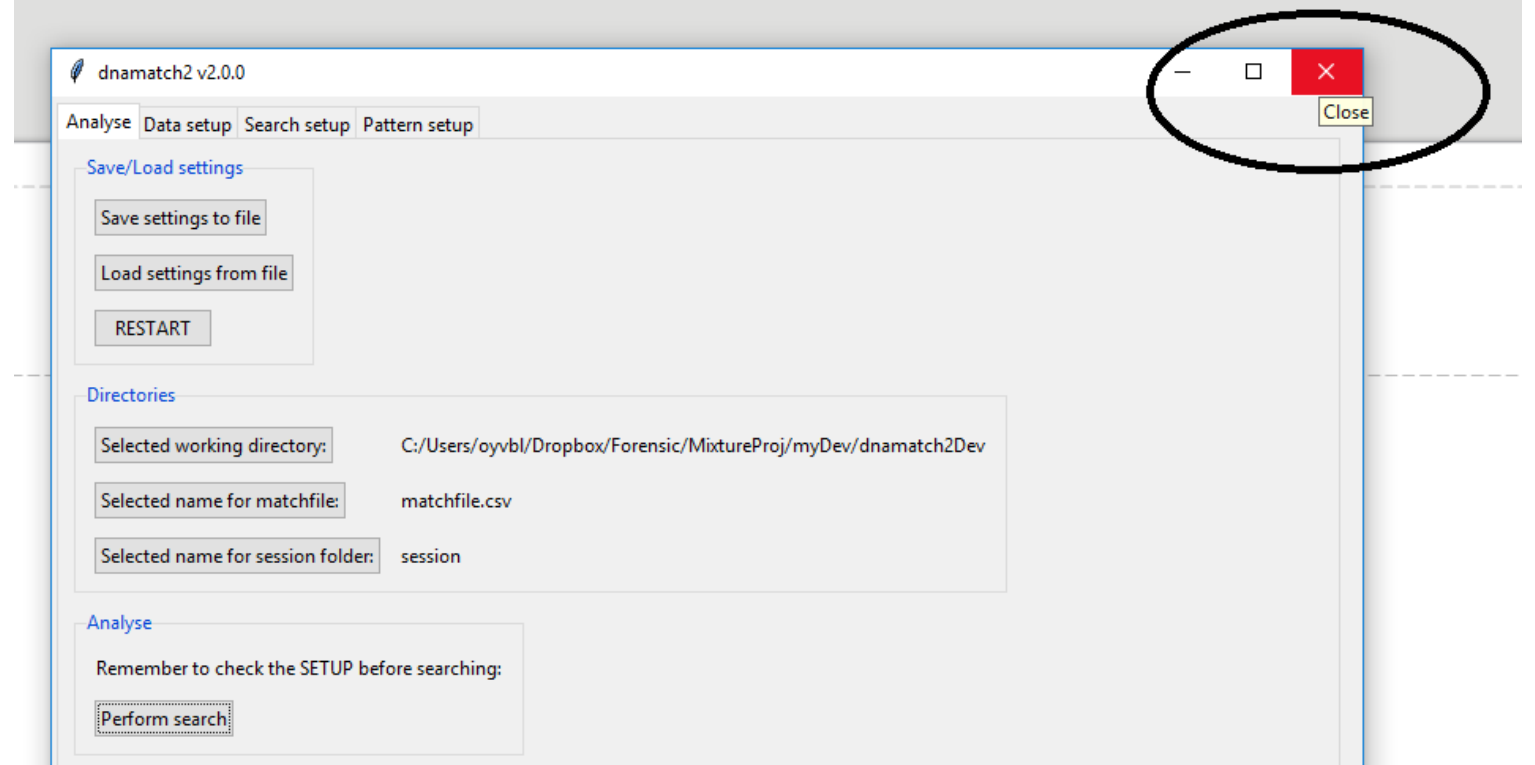

# Result and Log files

In work directory: "matchfile.csv" (includes details about match candidates)

In session folder: Log files given by the time stamp

- LRqualResults\_19-07-24-13-29-45.csv
- LRquanResults 19-07-24-13-29-45.csv 顧
- matchinfo 19-07-24-13-29-45.csv
- refmatches 19-07-24-13-29-45.csv
- stainmatches\_19-07-24-13-29-45.csv

searchLog 19-09-03-16-56-00.csv

Overview of all LRs in QUAN comparison Overview of all LRs in QUAN comparison Profiles details for matches List of ref-evid matches List of evid-evid matches

Log with argument given to search

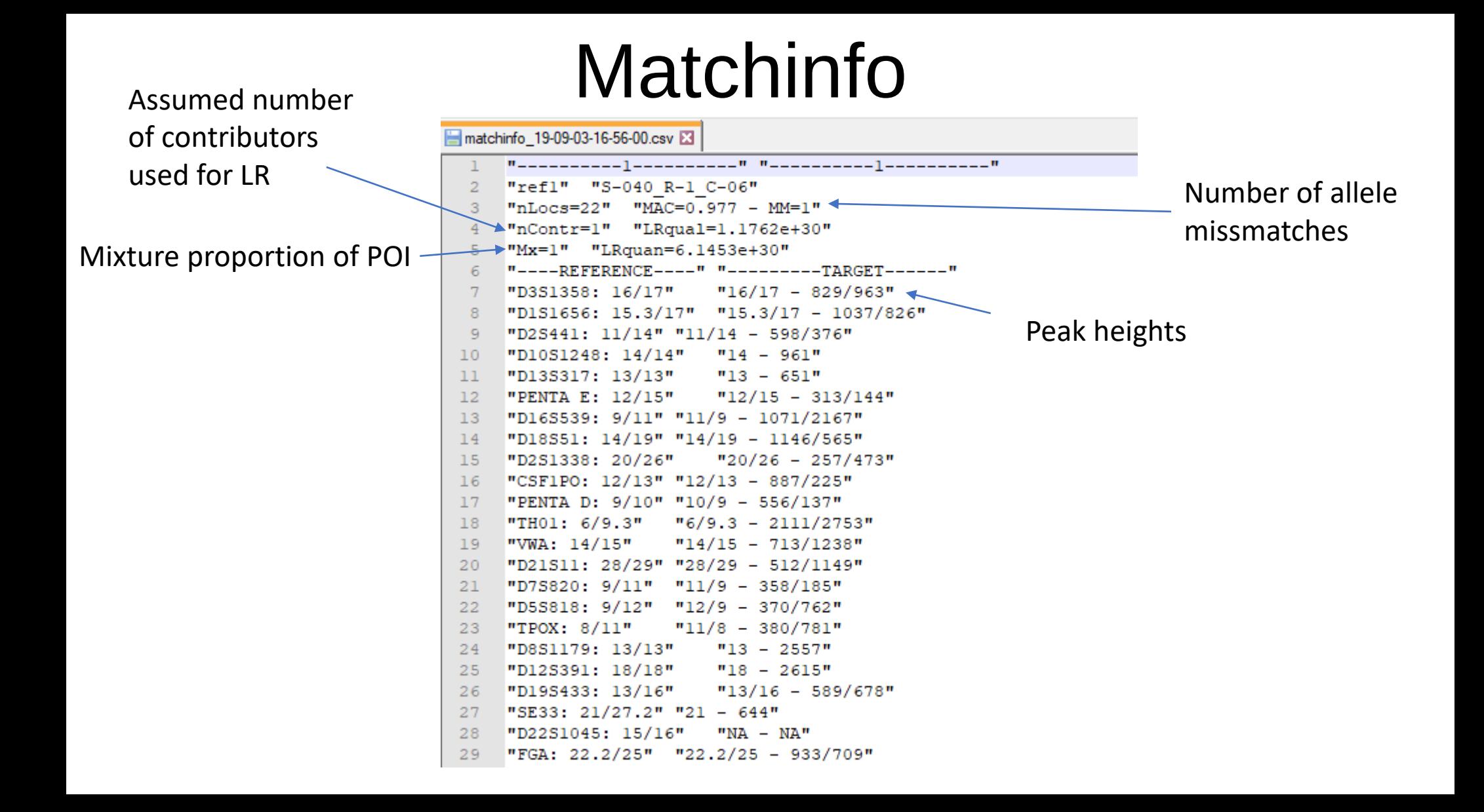

searchLog\_19-09-03-16-56-00.csv

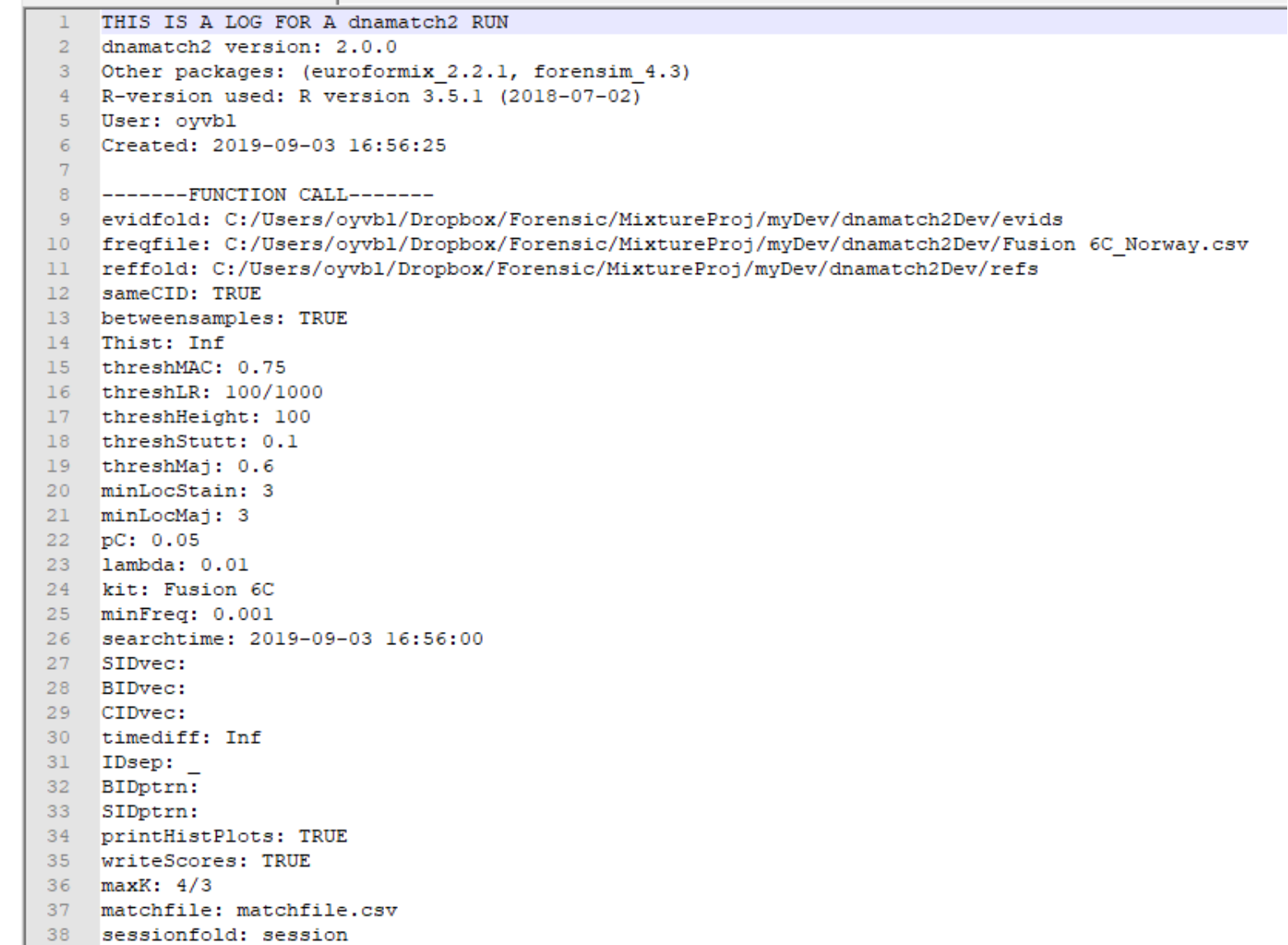